# HDBaseT 受信機内蔵 10.1 型 業務用液晶ディスプレイ LCD1015HDS 取扱説明書

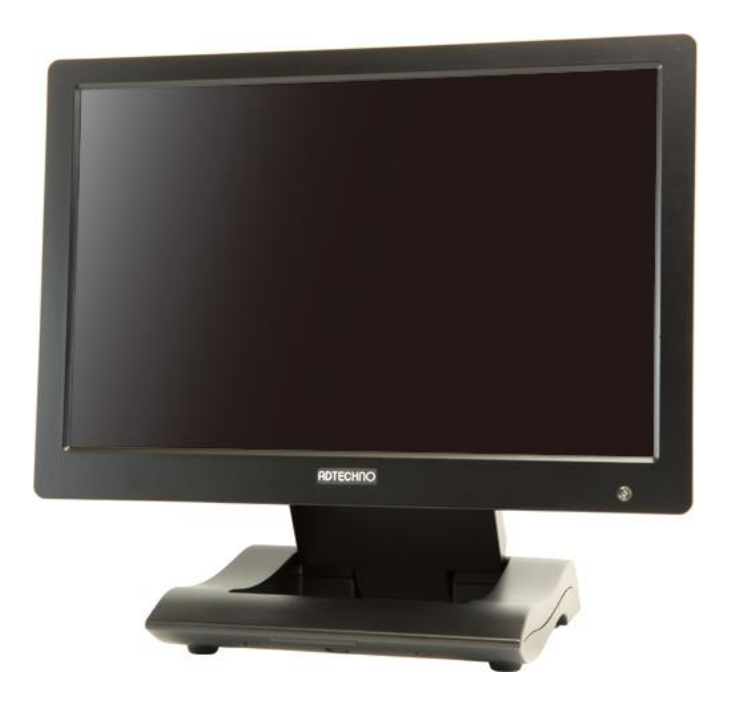

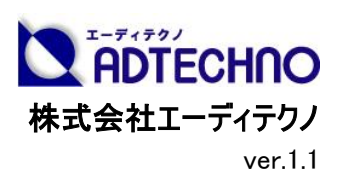

## 安全にお使いいただく為に

この度は、LCD1015HDS をお買い上げ頂き、誠にありがとうございます。

この取扱説明書は、本製品の使い方と使用上の注意事項について記載しています。

本製品をご利用になる前に必ず本書をお読みになり、内容をご確認のうえでご利用ください。

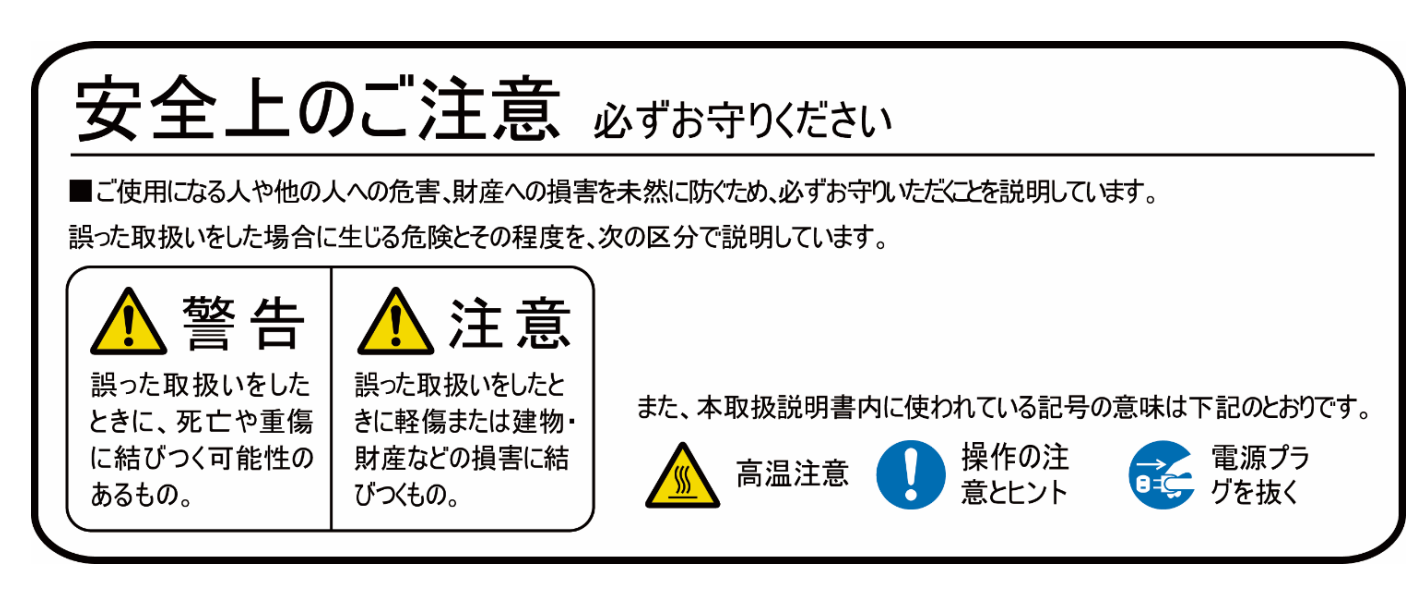

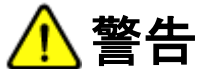

- 本取扱説明書で記載されている以外の使い方をしないでください。本取扱説明書の指示に従わずに起きた、いかなる事故・損害に対して、弊社 は一切責任を負いません。
- 機器内部に燃えやすいものや、金属などを入れないでください。また、水などをかけないでください。 感電や火災の恐れがあります。上記の状態になった場合はすぐにご使用を中止し、販売店または弊社カスタマーサービスにご連絡ください。
- 本製品および、使用するケーブル類を他の高温部(暖房機器など)に近づけないでください。 変形したり、保護部が溶けたりし、感電や火災の恐れがあります。
- 本製品の分解、改造は絶対に行わないでください。機器の故障や感電、火災などの恐れがあります。使用中に本体から煙が出たり、異臭・異音 等が発生したりする場合は、すぐに使用を中止して AC アダプターおよびご使用のすべてのケーブルを抜き、販売店または弊社までご連絡ください。
- AC アダプターを抜き挿しする場合は、必ず挿入部を持って抜いてください。コードを引っ張って抜いたりすると、ケーブルの断線、動作不具合、感 電や火災の恐れがあります。
- 濡れた手で、本製品およびケーブル類を触らないでください。感電や故障の恐れがあります。
- お手入れの際は、接続ケーブルをすべて抜いてから行ってください。また、科学雑巾、ベンジンやシンナーなどの有機溶剤は使用しないでください。 水洗いは絶対に行わないでください。変色や変形、故障の原因になります。
- 汚れがひどい時は、薄めた中性洗剤を柔らかい布に付けてよく絞ってからふき、その後乾いた布で水分を拭き取ってください。
- 本製品は安定した場所に設置してご使用ください。不安定な場所から落としたり、ぶつけたりするなどの衝撃を与えないでください。故障や破損の 原因となります。
- 長時間ご使用にならない場合は、安全のため AC アダプター、ケーブル類を全て抜いて保管ください。火災や故障の恐れがあります。
- 本製品は直射日光にあたる場所や、冷暖房機器の近く、温度の高い所(結露しているところ)、ほこりや油、薬品、水などがかかる場所には設置 しないでください。

注意

- 本製品を密閉された場所、屋外での使用や、長時間の連続使用は避けてください。
- 付属の AC アダプターは専用品です。他社製品はご使用になれません。
- 長時間ご使用にならない場合は安全の為、AC アダプター、ケーブル類を全て抜いて保管してください。
- 本製品を譲渡された場合、または中古品に関してのサポートは致しかねます。
- 本製品のボタン電池は試供品ですので、保証の対象外です。
- 本製品のケーブル類は試供品ですので、保証の対象外です。
- 外部的な要因(破損や水没、漏電、過電流など)や、天災などによる故障破損は、サポート対象外です。
- 本製品を廃棄するときは、地方自治体の条例に従ってください。内容については、各地方自治体へお問い合わせください。

## 液晶モニターについて

- 経年使用による輝度変化を抑え、安定した輝度を保つためには、輝度を下げて使用されることをおすすめします。
- 液晶パネルは非常に精密度の高い技術で作られていますが、画面の一部に画素欠けや常時点灯するドットがある場合があります。これは不良や 機器の故障ではありませんので、予めご了承ください。また、本製品の有効ドット数の割合は 99.99%以上です。
- 液晶パネル面やパネルの外枠は強く押さないで下さい。強く押すと干渉縞が発生するなど表示異常を起こすことがありますので、取扱いにご注意く ださい。
- 本製品を冷え切った状態のまま室内に持ち込んだり、急に室温を上げたりすると、製品の表面や内部に結露が生じることがあります。 結露が生じた場合は、結露がなくなるまで製品の電源を入れずにお待ちください。そのまま使用すると故障の原因となることがあります。

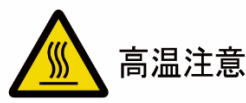

本体背面部は熱を持ちやすい構造となっております。

動作上問題はありませんが触れる際はご注意ください。

 $\overline{a}$ 

### 目次

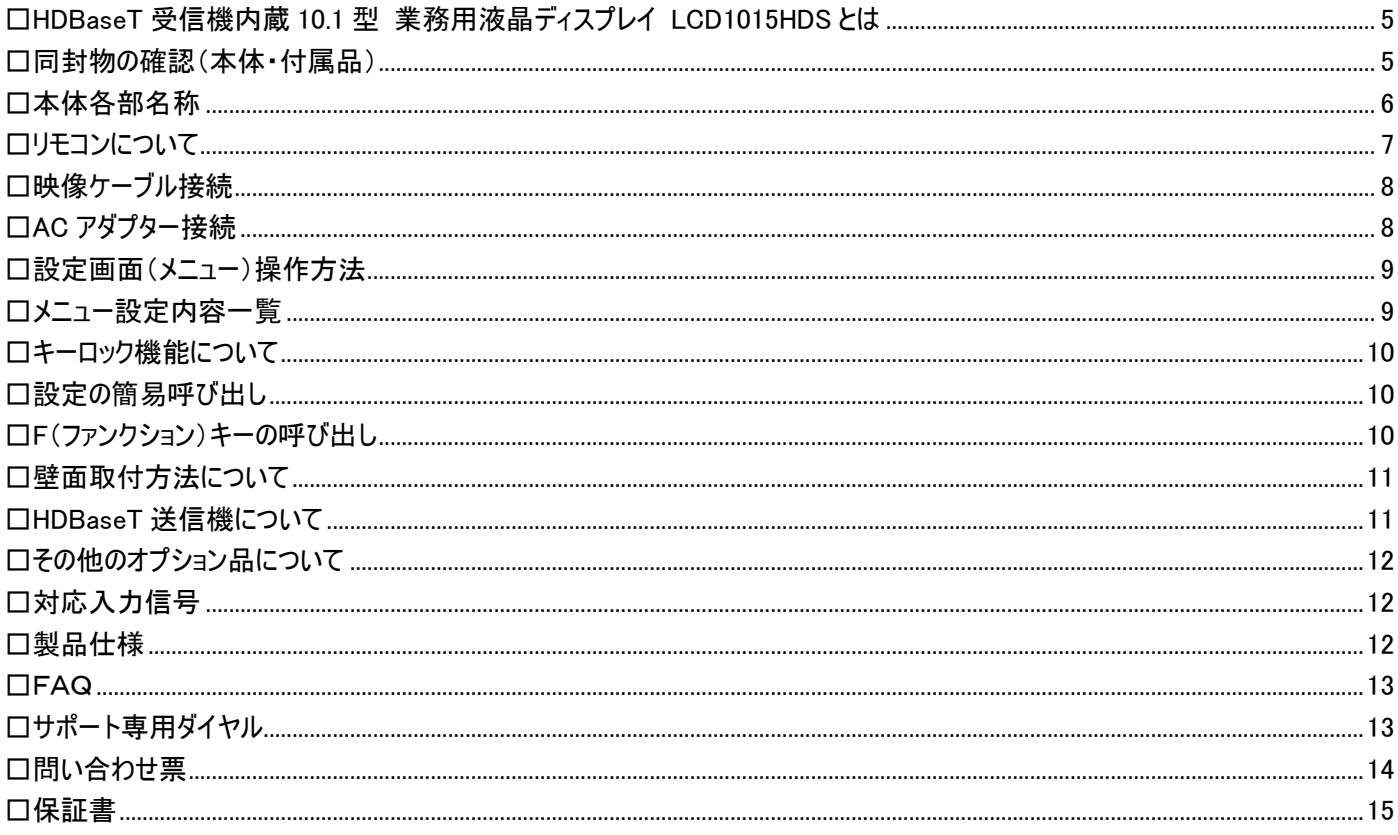

#### <span id="page-4-0"></span>□HDBaseT 受信機内蔵 10.1 型 業務用液晶ディスプレイ LCD1015HDS とは

LCD1015HDS は、HDBaseT CTS (Compliance Test Specification) プログラム Class B 認証を受けた HDBaseT 受信機内蔵 10.1 型液晶ディ スプレイです。『HDBaseT HDMI エクステンダー 60m TX [型番:HD-06TX]』や、その他市販の HDBaseT 送信機と LCD1015HDS を 1 本の LAN ケ ーブルで接続する事で、最大フル HD(1920x1080)の非圧縮映像(HDMI)・音声(HDMI)・リモコン制御信号(IR)・電源※1)を最大 60M まで伝送する 事が可能です。電源は PoE (Power Over Ethernet) 48V での受電に対応し液晶ディスプレイへの AC アダプター接続が不要。全ての信号を LAN ケ ーブル 1本で伝送する為、モニター設置時のケーブル取り回しがより簡素化され長距離信号伝送が可能となります。液晶には解像度1280x800に350 cd/m2 の高輝度、上下左右 170°の広視野角、800:1 の高コントラスト比の 10.1 型 IPS パネルを採用。HDBaseT 入力端子の他、HDMI 入力端子 と DC 入力端子も搭載している為、映像出力機器と液晶モニター間の HDMI 接続や、PoE に対応していない HDBaseT 送信機との接続も可能です。 コンテンツの不正コピーを防止する著作権保護技術 HDCP(High-bandwidth Digital Content Protection)にも対応します。スタンドは取り外し可能な 低重心無段階調整タイプを採用し、様々な角度の設置に対応します。スタンドを取り外した状態での本体厚さは約 29mm で、本体背面には VESA マウントインタフェース規格 FPMPMI 75x75mm の壁掛け用ネジ穴を搭載しております。

※1) HDBaseT 送信機が PoE 対応機器の場合のみ

#### <span id="page-4-1"></span>□同封物の確認(本体・付属品)

※同封物は必ずご確認ください。

![](_page_4_Figure_6.jpeg)

![](_page_4_Picture_299.jpeg)

![](_page_4_Picture_8.jpeg)

側からのみ可能です。付属のリモコンを直接LCD1015H DS本体に向けて使用することはできません。

#### <span id="page-5-0"></span>□本体各部名称

【前面】

![](_page_5_Figure_3.jpeg)

【背面】

![](_page_5_Figure_5.jpeg)

![](_page_5_Picture_6.jpeg)

![](_page_6_Picture_280.jpeg)

#### <span id="page-6-0"></span>□リモコンについて

【リモコンの操作方法】

# $\bowtie$ (POWER) (MENU  $\blacktriangleright$ REMOTE CONTROL

各種ボタン機能

▼

- POWER : 本体電源の ON/OFF に使用します。 MUTE ボタン アンチング はんじゅう :音量を消す際に使用します。 入力切替ボタン :入力信号を選択する際に使用します。 MENU :MENU 画面起動時・項目選択時に使用します。  $\blacktriangle$  :使用しません。 **▼ マ** :使用しません。 :メニューのカーソルを上へ移動します。 ◢
	- :メニューのカーソルを下へ移動します。

操作の注意とヒント | 付属リモコン LCD1015HDS本体のリモコン操作は HDBaseT送信機 側からのみ可能です。付属のリモコンを直接LCD1015H

DS本体に向けて使用することはできません。

#### <span id="page-7-0"></span>□映像ケーブル接続

接続する映像出力機器からの接続信号に合わせケーブルを接続してください。(P.6 本体各部名称参照) 接続後、使用する映像入力信号に本体側入力設定を「A/V(入力切替)ボタン」から必ず設定してください。(P.6 本体各部名称参照)

#### 【HDBaseT 接続】

![](_page_7_Figure_4.jpeg)

市販の LAN ケーブルを矢印の方向へ接続してください。

【HDMI 接続】

![](_page_7_Picture_7.jpeg)

市販の HDMI ケーブルを HDMI 入力端子に矢印の方向へ接続してください。

HDMIケーブルの接続角度を変えケーブルの取り回しを変更したい場合は、別途、オプションの HDMI L 型変換アダプター【型番:HDMILA】をお買い求めください。(P.12 その他のオプション品について参照)

<span id="page-7-1"></span>□AC アダプター接続

![](_page_7_Figure_11.jpeg)

HDBaseT 送信機側から 48V PoE 給電をしない場合(またはできない場合)は、付属の AC アダプター の DC コネクタを矢印の方向へ接続してください。

![](_page_7_Picture_13.jpeg)

● 電源プラグを抜く

製品を長時間使用しない場合は安全の為、ACアダ プター(電源プラグ)を抜いてください。

#### <span id="page-8-0"></span>□設定画面(メニュー)操作方法

設定内容を変更するには、以下手順にて操作を行ってください。

![](_page_8_Figure_3.jpeg)

#### <span id="page-8-1"></span>□メニュー設定内容一覧

![](_page_8_Picture_332.jpeg)

![](_page_9_Picture_374.jpeg)

#### <span id="page-9-0"></span>□キーロック機能について

キーロック機能を有効にするとモニター本体のすべてのボタン操作を無効にすることができます。

設定方法:

- ① 本体のメニューボタンを 8 秒以上長押しする事でキーロック機能の有効、無効を切り替える事ができます。
- ② キーロック機能を再び無効にしたい場合は再度メニューボタンを 8 秒以上長押しすることで切り替えることができます。

#### <span id="page-9-1"></span>□設定の簡易呼び出し

「輝度」、「コントラスト」、「彩度」、「色彩」、「色合い」、「シャープネス」、「音量」設定はメニュー画面を開かず簡易呼び出し設定が行えます。

![](_page_9_Picture_9.jpeg)

② メニューボタンを押す事で設定変更内容が適応され次の設定項目に表示が切り替わます。

① メニューが表示されていない状態でカーソルボタン【◀】【▶】を押すと「音量」設定値が変更できます。

- ③ 設定を終了するには、ボタンの操作を一定時間行わないか、メニューボタンを最後の項目まで数回押して 設定画面を閉じてください。メニューボタンを押す事で以下の順序で設定項目が表示されます。※設定 画面が表示される時間は、「設定画面表示時間」設定から設定変更が可能です。
	- 輝度 ⇒ コントラスト ⇒ 彩度 ⇒ 色合い ⇒ シャープネス ⇒ 音量

#### <span id="page-9-2"></span>□F(ファンクション)キーの呼び出し

本体の A/V(入力切替)ボタンを 6 秒以上長押しする事でファンクションキー機能が働き、あらかじめメニューにて選択した機能を呼び出す(有効/無効 にする)事ができます。機能は、「カラー表示」、「カラーバー」、「アスペクト比」、「反転表示」、「ズーム」、「ピクセル等倍」、「アンダースキャン」から選択で きます。

設定方法:

- ① メニュー → F キー → 「カラー表示」、「カラーバー」、「アスペクト比」、「反転表示」、「ズーム」、「ピクセル等倍」、「アンダースキャン」から任意の機 能を選択。
- ② メニューが表示されていない状態で「A/V」ボタンを 6 秒以上長押しすると設定された機能の有効・無効を切り替えることができます。

#### <span id="page-10-0"></span>□壁面取付方法について

本製品は VESA 規格(FPMPMI)75×75mm に準拠しています。市販の壁掛け器具をご利用頂くことにより、壁面に設置することができます。 また、スタンド底面左右のフックをご利用いただく事で壁面への設置も可能です。 モニターを壁面へ設置する場合は、必ずモニターが落下しないようしっかりと固定し安定した設置を行ってください。

以下、オプション品を別途ご用意いただく事で LCD1015HDS の壁掛けも可能です。 ご購入は弊社ダイレクトショップ、または、販売店にご要望ください。

![](_page_10_Picture_4.jpeg)

VESA 75x75mm/100x100mm 対応 角度固定型壁掛け金具 VESA 75x75mm/100x100mm に対応した、角度固定型の壁掛け金具です。 型番: ADM01 標準価格: オープン JANCODE: 4582169231373

![](_page_10_Picture_6.jpeg)

VESA 75x75mm/100x100mm 対応 角度調節型壁掛け金具 VESA 75x75mm/100x100mm に対応した、角度調節型の壁掛け金具です。 型番: ADM02 標準価格: オープン JANCODE: 4582169231380

<span id="page-10-1"></span>□HDBaseT 送信機について

HDBaseT エクステンダー送信機(TX)は下記の製品がございます。 ご購入は弊社ダイレクトショップ、または、販売店にご要望ください。

![](_page_10_Picture_10.jpeg)

4K UHD@60、1080p60、HDCP2.2 対応 HDMI HDBaseT™ HDMI エクステンダーTx 送信機 型番: HD-06TX

定価: OPEN

JANCODE: 4582169232967

- 主な特徴: Cat5E/6 LAN ケーブルで最長 60m(4K は 30m)延長
	- 筺体厚さ約 15mm 極薄サイズ
	- 解像度最大 4K UHD@60、3D、フル HD、HDCP2.2 対応
	- VESA75/100 対応専用ブラケット付属
	- 映像、音声、コントロール信号と双方向 PoC(パワー・オーバー・ケーブル)対応
	- Deep Color(48bit)対応
	- 抜け防止 DC コネクタ採用

※本製品は PoE非対応です。本製品からLCD1015HDSに対して電源供給はできませんのでご注意く ださい。

#### <span id="page-11-0"></span>□その他のオプション品について

モニターへ接続するケーブルの取り回しを変えたい場合は、以下 L 型アダプターを推奨いたします。

ご購入は弊社ダイレクトショップ、または、販売店にご要望ください。

![](_page_11_Picture_4.jpeg)

L 型 HDMI アダプター 型番: HDMILA 希望小売価格: 680 円(税抜) JANCODE: 4582169232578

#### <span id="page-11-1"></span>□対応入力信号

#### 対応入力解像度と周波数

![](_page_11_Picture_352.jpeg)

#### <span id="page-11-2"></span>□製品仕様

![](_page_11_Picture_353.jpeg)

※2) LCD1015HDS 本体のリモコン操作は HDBaseT 送信機側からのみ可能です。付属のリモコンを直接 LCD1015HDS 本体に向けて使用することはできません。 ※全ての機器との動作を保証するものではありません。

※外観、および各仕様につきましては予告なく変更する場合がございます。

※HDBaseT™および HDBaseT Alliancer ロゴは、HDBaseT Alliance の登録商標です。<br>※HDMI、HDMI ロゴ、および High-Definition Multimedia Interface は、HDMI Licensing LLC の商標または登録商標です。

※その他、記載されている会社名、製品名は、各社の登録商標または商標です。なお、本文中において、®マークや™マークを省略している場合があります。

#### <span id="page-12-0"></span>□FAQ

電源が付かない。

- ① ACアダプターがコンセントに接続されていますか?また、モニター本体側にも接続されていますか?
- ② HDBaseT エクステンダー送信機から PoE (48V)にて電源は供給されていますか?LAN ケーブルは接続されていますか?
- ③ モニター本体の電源ランプは黄緑色に点灯していますか?(赤色に点灯している場合は、モニター本体側の電源ボタンを押してください。)

#### 音声が出ない。

- ① リモコン、又は、本体のメニューボタンから音量を上げてください。
- ② ミュートが有効になっていませんか?リモコンでミュートボタンを押して解除してください。

#### 映像がでない。

- ① 接続した機器(出力)での入力に設定されていますか?入力切替ボタンより、入力設定を合わせてください。
- ② LAN ケーブルを束ねた状態で使用していませんか?LAN ケーブルは 7 本以上束ねず、真っすぐと張った状態で設置してください。

#### 映像は出るが、変な色合いで表示される。

① 輝度やコントラストは正常に設定されていますか?本体の輝度・コントラスト等より調節を行ってください。

#### 電源を付けてもすぐ画面が消える。

① 映像出力機器よりモニターへ映像信号は出力されていますか?

② 入力設定を使用する入力に正しく設定してください。

#### リモコンが動作しない。

- ① 付属のリモコンは送信機側からのIR伝送時の操作専用です。直接モニターに対して操作を行うことはできません。
- ② キーロック状態をご確認ください。メニューボタンを 8 秒以上長押しするとキーロック状態となります。キーロック状態ではあらゆるボタンの操作が 無効となります。再度メニューボタンを 8 秒以上長押しすると解除されます。
- ③ 試供品のボタン電池が消耗している場合があります。電池(CR-2025)を交換してください。

#### AC アダプターの抜き差しだけで映像の表示 ON/OFF はできますか?

モニター側の入力信号設定が映像出力機器からの映像信号に設定されておりモニターと映像出力機器間のケーブルが正しく接続された状態であ ればACアダプターの抜き差しだけでの映像表示ON/OFFは可能です。モニターに電源が入ると自動的に映像出力機器からの信号を認識し映像 表示されます。

#### 本体のメニューボタンや電源、入力切替ボタンが反応しない。

キーロックの状態をご確認ください。メニューボタンを 8 秒以上長押しするとキーロック状態となります。キーロック状態ではあらゆるボタンの操作が無 効となります。再度メニューボタンを 8 秒以上長押しすると解除されます。

#### <span id="page-12-1"></span>□サポート専用ダイヤル

## TEL : 03-5206-3338

受付時間 : 月~金 9:00~17:00 ※祝祭日、年末年始を除く

サポート専用ダイヤルにお電話される前に・・・ お問合せの前に以下内容をご確認下さい。

- ・FAQ
- ・弊社製品の型番
- ・ご質問内容(症状)

※可能な限りお電話しながら操作可能な状態でご連絡下さい。

本製品は日本国内での対応となります。国外での使用に関して発生した不具合に関してはいかなる責任も負いかねます。 また日本国外からの問い合わせ、技術サポートは行っておりません。

#### 問い合わせ票

<span id="page-13-0"></span>技術的なお問い合わせはできる限り本票を使用して下さい。 お手数ですが、A4 拡大コピーを取られてからご利用下さい。 できる限り FAX をご利用下さい。 FAX:03-5206-3339

依頼日: 年 月 日

商品名: HDBaseT™受信機内蔵 10.1 型 業務用液晶ディスプレイ

製品型番: LCD1015HDS

![](_page_13_Picture_149.jpeg)

メールアドレス:

#### お問い合わせ内容:

(なるべく詳しくお書き下さい)

![](_page_13_Picture_150.jpeg)

回答: 担当:

<span id="page-14-0"></span>

| 商品名         | HDBaseT™受信機内蔵 10.1 型 業務用液晶ディスプレイ                                                       |   |   |            |     |
|-------------|----------------------------------------------------------------------------------------|---|---|------------|-----|
| 製品型番        | LCD1015HDS                                                                             |   |   |            |     |
| シリアル No.    |                                                                                        |   |   |            |     |
| 保証期間        | ご購入日                                                                                   | 年 | 月 | 日より        | 1年間 |
| フリガナ<br>こ氏名 |                                                                                        |   |   |            | 様   |
| フリガナ<br>ご住所 | $\bar{t}$                                                                              |   |   |            |     |
| ご連絡先        | <b>TEL</b><br>メールアドレス                                                                  |   |   | <b>FAX</b> |     |
| 販売元         | 株式会社エーディテクノ<br>〒162-0845 東京都新宿区市谷本村町 3-29 FORECAST 市ヶ谷 3F<br>http://www.ad-techno.com/ |   |   |            |     |

□保証書

#### 販売店様欄 ※必ずご記入ください。

![](_page_14_Picture_282.jpeg)

#### 保証規定

- 1. お客様の正常な使用状態で、万一故障した場合は保証規定に基づき無償修理致します。
- 2. 保証期間中でも以下に該当する場合は有償修理とさせて頂きます。
- a)シリアルナンバーまたは代替書面の提示が無い場合
	- b)お買い上げ後の輸送、移動時の落下などにより生じた故障、損傷、損失、紛失の場合
	- c)火災、地震、水害、落雷、その他の天災地変及び公害、異常電圧、指定外の使用電源(電圧、周波数)に起因する故障、損傷の場合 d)使用方法の誤り、落下や破損、当社以外での修理・調整・改造等を行った場合
	- e)接続している他の機器の不具合により本製品に故障等を生じた場合 f) 0.01%未満のドット欠けの場合
- 3. 保証内容は本体及び、付属品(消耗品を除く)です。
- 4. 製品の保証期間は、ご購入日より 1 年間となります。 1 年以内に修理を行った場合においても保証期間はご購入日より 1 年間となります。 また、納品後 10 日以内の故障・不具合については初期不良とみなし、良品と交換させていただきます。 その際の送料は弊社負担といたします。
- 5. 以下に該当しない環境範囲内にて本製品使用で発生した故障は保証致しかねます。 動作温度(0℃~50℃)保存温度(-20℃~60℃)
- 6. 本保証は、日本国内での対応となります。This warranty is valid only in Japan.
- 7. 本製品は、日本国外での技術サポートは行っておりません。

<販売元> 株式会社エーディテクノ 〒162-0845 東京都新宿区市谷本村町 3-29 FORECAST 市ヶ谷 3F URL: http://www.ad-techno.com